# A Guide to Access and Use the Aquarius Training Learning Management Portal (LMP)

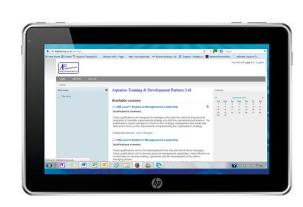

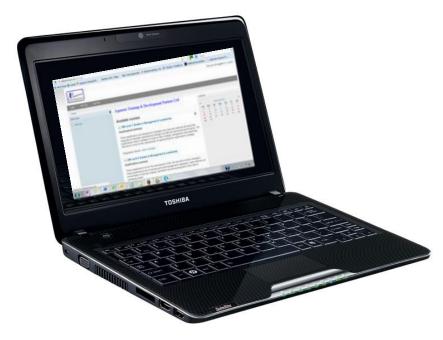

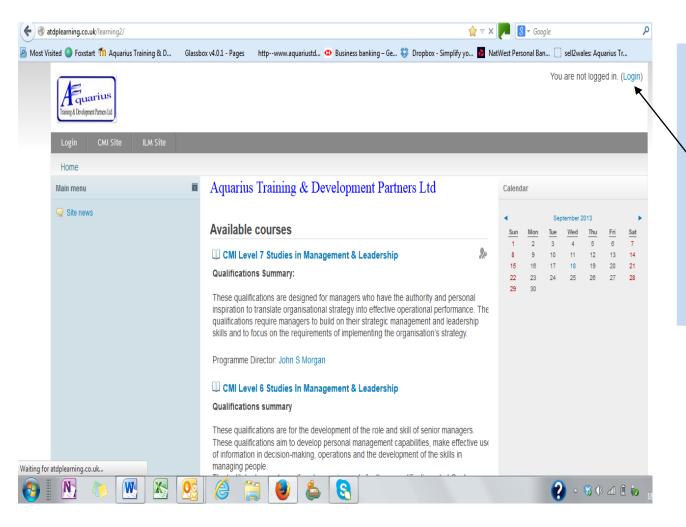

A Brief Guide to the Aquarius Training Virtual Learning Portal.

Log in to the site:

http://atdplearning.co.uk/learning2

You will arrive at this page.

Click on to the Login

Will then bring up the Login Screen

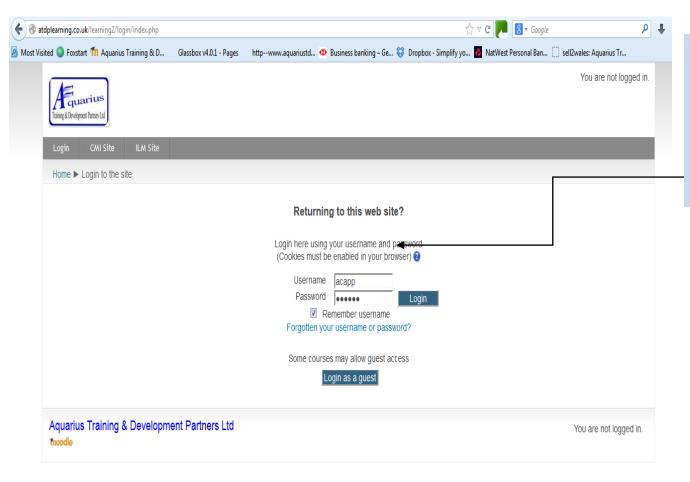

Enter your user name and password. (Supplied separately to you)

Remember that both of these are lower case.

Click on the Login Tab and you will be taken to the page for the course you are enrolled on.

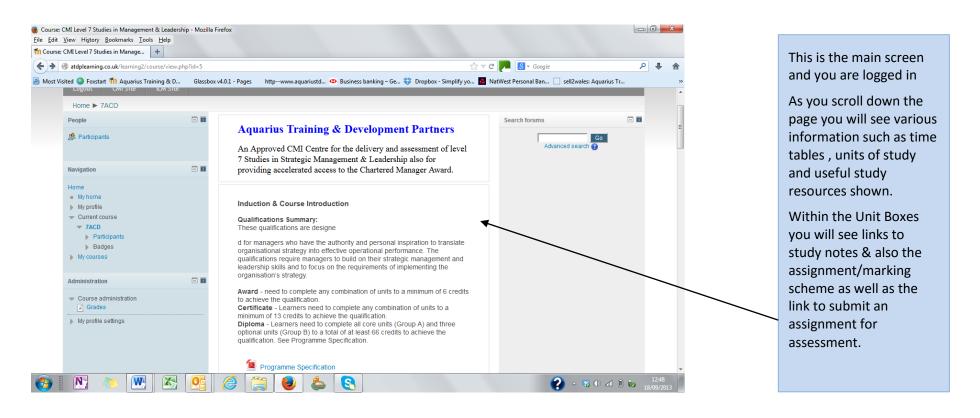

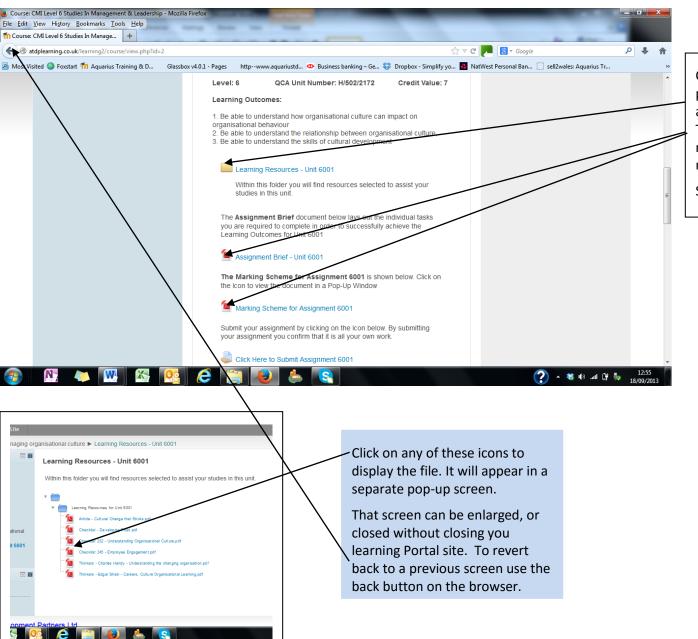

Click on any of the icons on the page to bring up the file(s) attached to it. These may be Tutorial Notes, Study/Reseach materials/ Assignment Brief or marking Scheme.

See next page.

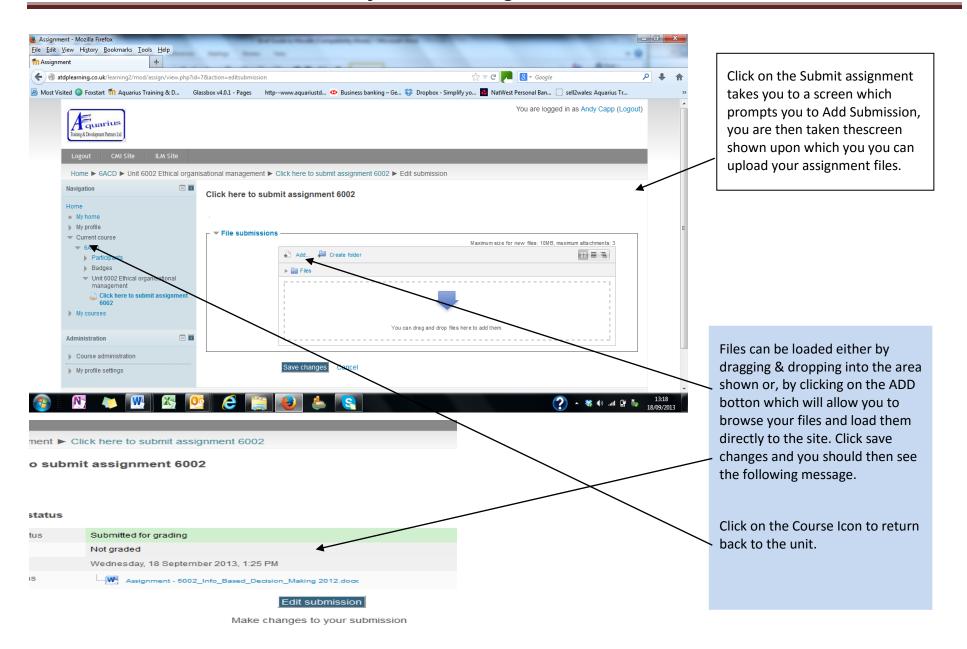

#### **Getting on Line Feedback** ⊌ Course: CMI Level 5 Studies in Management & Leadership - Mozilla Firefox <u>File Edit View History Bookmarks Tools Help</u> n Course: CMI Level 5 Studies in Manage... + atdplearning.co.uk/learning2/course/view.php?id=4 Most Visited So Foxstart Aquarius Training & D... Glassbox v4.0.1 - Pages http--www.aquariustd Home ) 5ACD By clicking on the Admin Tab a CMI - Level 5 Studies in Management & Leadership S small menu, Grades, will appear. to complete any combination of units to a mir Course ite - Learners need to complete any combination of units to Click on Grades and an new pages administration ■ Grades appears My profile settings - Learners need to complete all core units from Group A, at opuonal units from Group C to a total of at least 62 credits to achieve Programme Specification) Programme Specification - Level 5 Studies Programme Timetable - Sept'13 - July'14 CMI Level 5 Studies in Management & Leadership: View: User report You are logged in as Sadie Boundy (Logout) Home ) 5ACD ) Grade administration ) User report User report Click on the Submission you User report - Sadie Boundy require Feedback on. See next Grade item page. CMI Level 5 Studies in Management & Leadership TBS-PASS Sadie, a very good assignment which has clearly satisfied the assessment criteria See the Assessment Report provided for more detailed comment. John TBS-PASS

You are logged in as Sadie Boundy (Logout)

5ACD

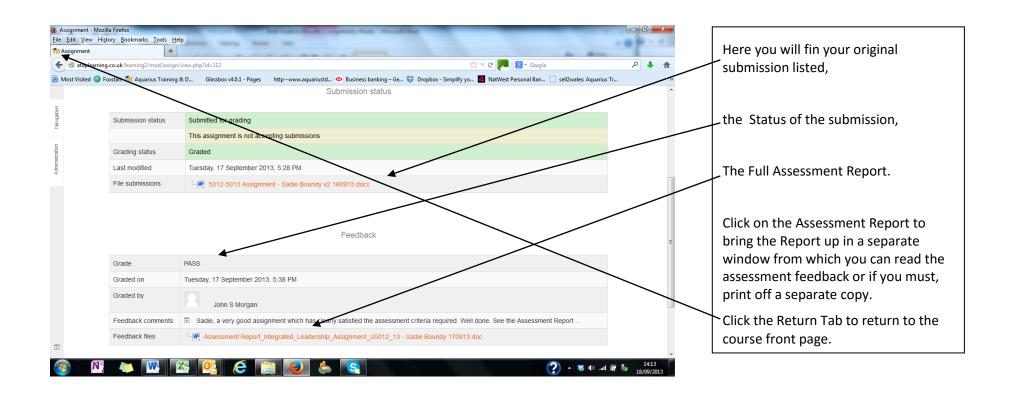